# <span id="page-0-0"></span>Änderungen verwalten mit git

### PeP et al. Toolbox Workshop

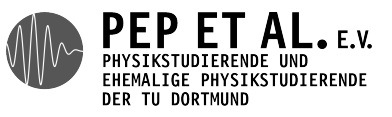

2015

### Wie arbeitet man am besten an einem Protokoll zusammen?

### Idee: Austausch über Mails

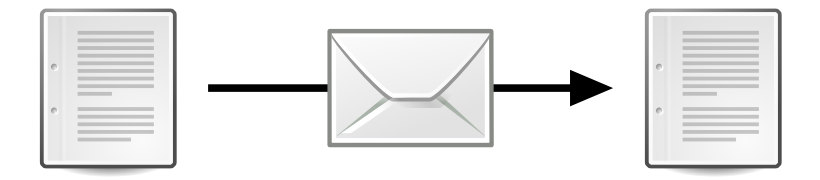

- → Risiko, dass Änderungen vergessen werden, ist groß
- → Bei jedem Abgleich muss jemand anders aktiv werden
	- → Stört
	- → Es kommt zu Verzögerungen

#### **Fazit: Eine sehr unbequeme / riskante Lösung**

### Idee: Austausch über Dropbox

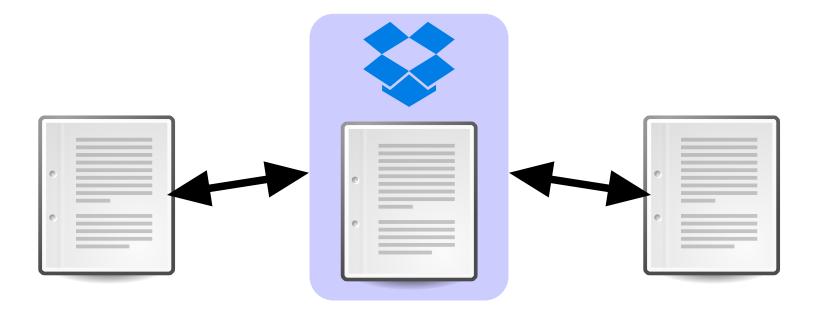

- → Man merkt nichts von Änderungen der Anderen
- → Gleichzeitige Änderungen führen zu "In Konflikt stehende Kopie"-Dateien.
- → Änderungen werden nicht zusammengeführt.

#### **Fazit: Besser, aber hat deutliche Probleme**

### Lösung: Änderungen verwalten mit git

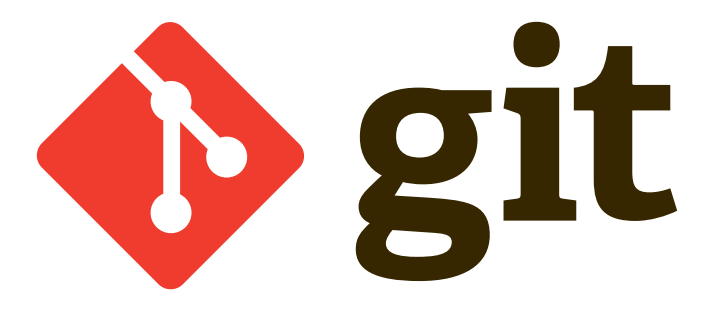

- → Ein Versionskontrollsystem
- → Ursprünglich entwickelt, um den Programmcode des Linux-Kernels zu verwalten (Linus Torvalds)
- → Hat sich gegenüber ähnlichen Programmen (SVN, mercurial) durchgesetzt
- → Wird in der Regel über die Kommandozeile benutzt
- → Arbeit wird für andere sichtbar protokolliert
- → Erlaubt Zurückspringen an einen früheren Zeitpunkt
- → Kann die meisten Änderungen automatisch zusammenfügen
- → Wirkt nebenbei auch als Backup

Einzige Herausforderung: Man muss lernen, damit umzugehen

#### Zentrales Konzept: Das Repository

- → Erzeugen mit git init
- → Damit wird der jetzige Ordner zu einem Repository

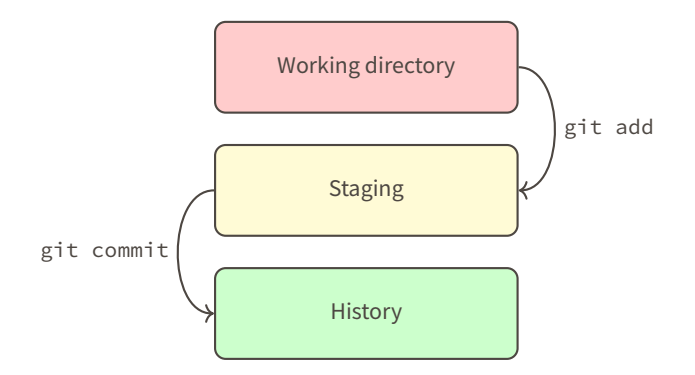

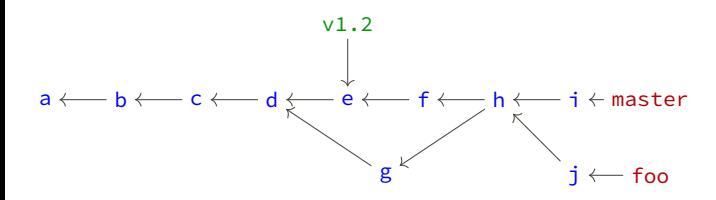

→ Commit: Zustand/Inhalt des Arbeitsverzeichnisses zu einem Zeitpunkt

- → Enthält Commit-Message (Beschreibung der Änderungen)
- → Wird über einen Hash-Code identifiziert
- → Branch: benannter Zeiger auf einen Commit
	- → Entwicklungszweig
	- → Im Praktikum reicht bereits die Standard-Branch: master
- → Tag: unveränderbarer Zeiger auf einen Commit
	- → Wichtiges Ereignis, z.B. veröffentlichte Version
- **1.** Repository erzeugen oder klonen: git init, git clone
- **2.** Arbeiten
	- 2.1 Dateien bearbeiten und testen
	- 2.2 Änderungen vorbereiten: git add
	- 2.3 Änderungen als commit speichern: git commit
- **3.** Commits anderer herunterladen und integrieren: git pull
- **4.** Eigene Commits hochladen: git push

### git init initialisiert ein git-Repo im jetzigen Verzeichnis git clone url klont das Repo aus url rm -rf .git löscht alle Spuren von git aus dem Repo

- git status zeigt Status des Repos (welche Dateien sind neu, gelöscht, verschoben, bearbeitet)
- git log listet Commits in aktuellem Branch

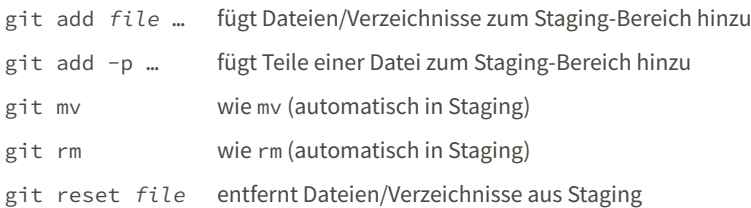

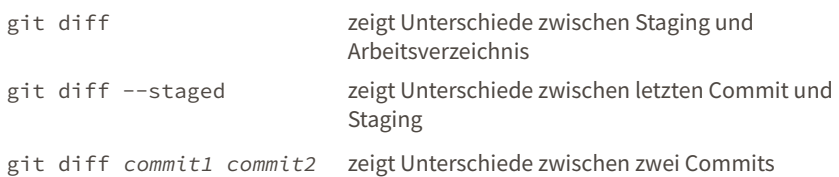

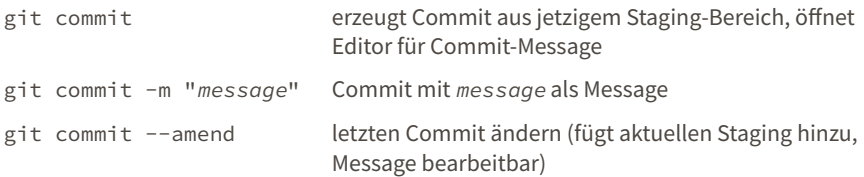

- → Wichtig: Sinnvolle Commit-Messages
	- → Erster Satz ist Zusammenfassung
- → Logische Commits erstellen, für jede logische Einheit ein Commit
	- → git add -p ist hier nützlich
- → Hochgeladene Commits sollte man nicht mehr ändern
- git pull Commits herunterladen
- git push Commits hochladen
- → Aus der Installationsanleitung: git config --global pull.rebase true

### Don't Panic

Entstehen, wenn git nicht automatisch mergen kann (selbe Zeile geändert, etc.)

- **1.** Die betroffenen Dateien öffnen
- **2.** Markierungen finden und die Stelle selbst mergen (meist wenige Zeilen)

```
<<<<<<< HEAD
foo
||||||| merged common ancestors
bar
=======
baz
>>>>>>> Commit-Message
```
**3.** Merge abschließen:

```
3.1 git add …
3.2 git rebase --continue
```
Nützlich: git config --global merge.conflictstyle diff3

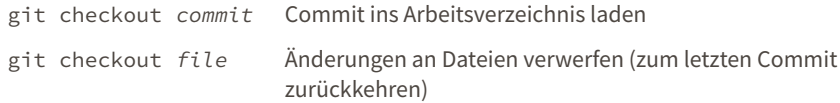

#### git stash Änderungen kurz zur Seite schieben

git stash pop Änderungen zurückholen aus Stash

- → Man möchte nicht alle Dateien von git beobachten lassen
- → z.B. build-Ordner

```
Lösung: .gitignore-Datei
```
- → einfache Textdatei
- → enthält Regeln für Dateien, die nicht beobachtet werden sollen

Beispiel:

build/ \*.pdf \_\_pycache\_\_/ Git kann auf mehrere Arten mit einem Server kommunizieren:

- → HTTPS: funktioniert immer, keine Einstellungen erforderlich, Passwort muss für jede Kommunikation eingegeben werden
- → SSH: Keys müssen erzeugt und eingestellt werden, keine Passwörter mehr erforderlich

SSH-Keys:

- **1.** ssh-keygen
- **2.** Standardeinstellungen ok (kein Passwort!)
- **3.** cat ~/.ssh/id rsa.pub
- **4.** Ausgabe ist Public-Key, beim Server eintragen (im Browser)

## **GitHub**

- → größter Hoster
- → viele open-source Projekte
- → keine (kostenlosen) privaten Repos

**Atlassian** *<u>* Bithucket</u>

- → kostenlose private Repos mit höchstens fünf Leuten
- → keine Speicherbegrenzungen

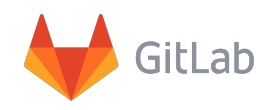

- → open-source
- → keine Begrenzungen an privaten Repos
- → kann man selbst auf einem eigenen Server betreiben